# УТВЕРЖДАЮ УТВЕРЖДАЮ

Заместитель директора по производственной метрологии ФГУП «ВНИИМС»

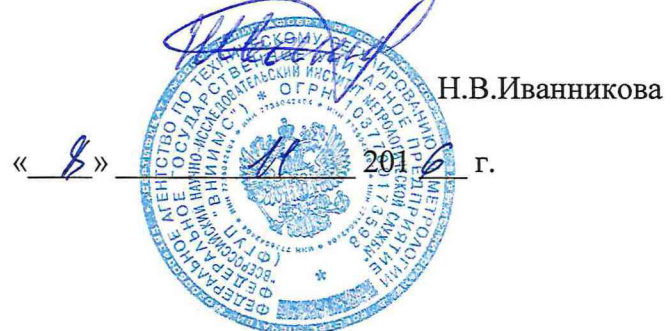

Директор ООО ПВФ «Вибро-Центр»

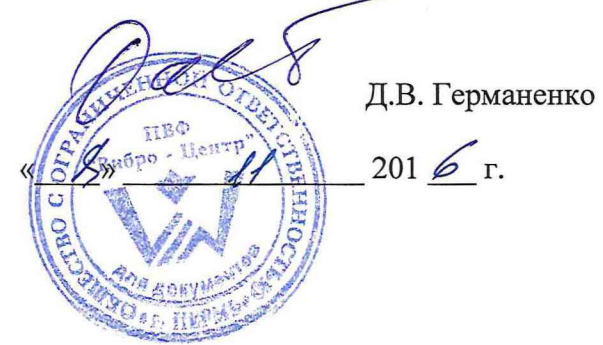

# **ПРИБОР ДЛЯ ИЗМЕРЕНИЯ И АНАЛИЗА ВИБРАЦИИ МНОГОКАНАЛЬНЫЙ СЕРИИ «АТЛАНТ-ХХ»**

**Методика проверки**

**4277-088-12025123-2016 МП**

г. Пермь 2016

Настоящая методика проверки распространяется на приборы для измерения и анализа вибрации многоканальные «Атлант-ХХ» (далее по тексту - приборы).

Интервал между поверками - 1 год

# **1 ОПЕРАЦИИ ПОВЕРКИ**

1.1 При проведении поверки должны выполняться операции, указанные в таблице 1.

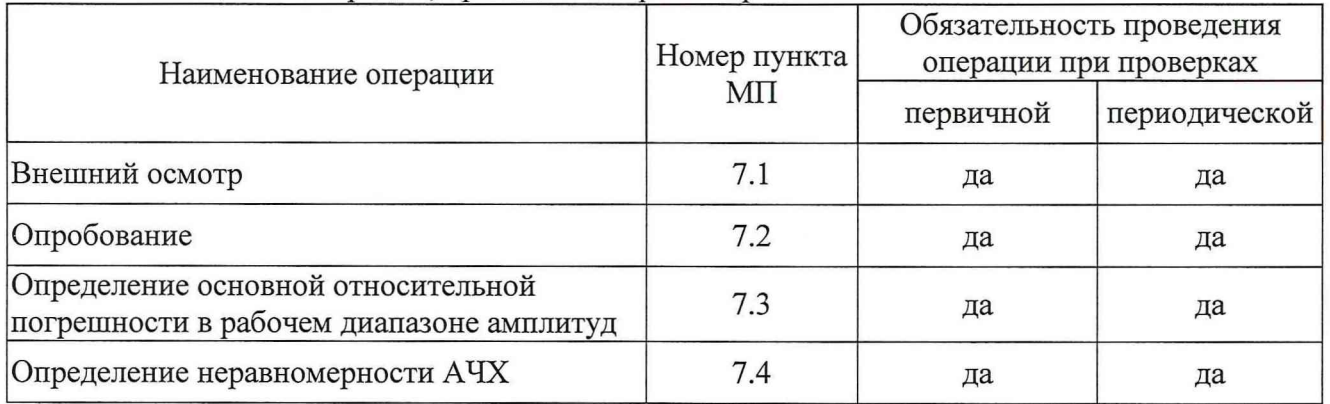

Таблица 1 - Операции, проводимые при поверке

1.2 Допускается проводить поверку для тех диапазонов измерения и характеристик вибрации, которые требуются при эксплуатации.

#### **2 СРЕДСТВА ПОВЕРКИ**

2.1 При проведении поверки должны применяться средства, указанные в таблице 2. Возможно применение средств измерений и оборудования других типов, имеющих аналогичные основные характеристики.

| таблица 2 гримсняемые средства измерении |                                                                         |
|------------------------------------------|-------------------------------------------------------------------------|
| Номер пункта                             | Наименование и тип основного и вспомогательного средства поверки,       |
| поверки                                  | обозначение документа, регламентирующего технические требования и (или) |
|                                          | метрологические и основные технические характеристики                   |
| 7.2                                      | Установка поверочная 2-го разряда по ГОСТ Р 8.800-2012.                 |
|                                          |                                                                         |
| 7.3                                      | Установка поверочная 2-го разряда по ГОСТ Р 8.800-2012.                 |
|                                          |                                                                         |
| 7.4                                      | Установка поверочная 2-го разряда по ГОСТ Р 8.800-2012.                 |
|                                          |                                                                         |

Таблица 2 - Применяемые средства измерений

Допускается применение аналогичных средств поверки, обеспечивающих определение метрологических характеристик поверяемых СИ с требуемой точностью.

## **3 ТРЕБОВАНИЯ К КВАЛИФИКАЦИИ ПОВЕРИТЕЛЕЙ**

3.1 К поверке допускаются лица, аттестованные по месту работы в соответствии с правилами ПР 50.2.012-94, прошедшие обучение и имеющие свидетельство (удостоверение) и аттестат поверителя.

#### **4 ТРЕБОВАНИЯ БЕЗОПАСНОСТИ**

При проведении поверки должны быть соблюдены следующие требования безопасности:

- при обслуживании, испытаниях приборов следует соблюдать «Правила устройства электроустановок», «Правила технической эксплуатации электроустановок потребителей», утвержденные Госэнергонадзором;
- к работе с аппаратурой должны допускаться лица не моложе 18 лет, прошедшие инструктаж и обучение безопасным методам труда, проверку знаний правил безопасности труда и пожарной безопасности;
- лица, допущенные к работе, должны проходить ежегодную проверку знаний по технике безопасности.

#### **5 УСЛОВИЯ ПРОВЕДЕНИЯ ПОВЕРКИ И ПОДГОТОВКА К НЕЙ**

При проведении поверки должны соблюдаться следующие условия:

- температура окружающего воздуха плюс (20 $\pm$ 5) °С;
- относительная влажность от 30 до 80 %;
- атмосферное давление от 84 до 106,7 кПа

Подготовка к проверке приборов и контрольной аппаратуры должна соответствовать требованиям эксплуатационной документации на них.

#### **6 ПОДГОТОВКА К ПРОВЕДЕНИЮ ПОВЕРКИ**

6.1 Средства поверки подготавливают к работе согласно указаниям, приведенным в соответствующих эксплуатационных документах.

6.2 До проведения поверки поверителю надлежит ознакомиться с эксплуатационной документацией на приборы и входящих в комплект компонентов.

# **7 ПОРЯДОК ПРОВЕДЕНИЯ ПОВЕРКИ**

7.1 Внешний осмотр. При проведении внешнего осмотра должно быть установлено соответствие поверяемого прибора следующим требованиям:

- прибор должен быть укомплектован в соответствии с листом комплектации;
- должны отсутствовать дефекты и повреждения, влияющие на работу прибора или ухудшающие внешний вид.

7.2 Опробование. Производится согласно паспорту на прибор.

При опробовании прибора необходимо произвести следующие операции:

- подключить к прибору датчики из комплекта поставки в соответствии с паспортом прибора;
- подключить прибор к персональному компьютеру (ПК);

*9*

- С помощью ярлыка "Atlant" на Рабочем столе или в Главном меню запустите программу

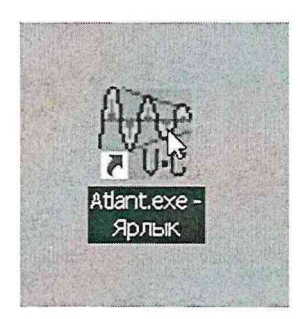

# **Привязка объекта и создание конфигурации прибора**

Привязка объекта делается один раз перед началом поверки.

В окне "Работа с архивом информации" кликните левой кнопкой мыши **(JIKM)** на "Atlant".

Затем правой кнопкой мыши **(ПКМ)** вызовите меню и выберите "Привязка предприятия"

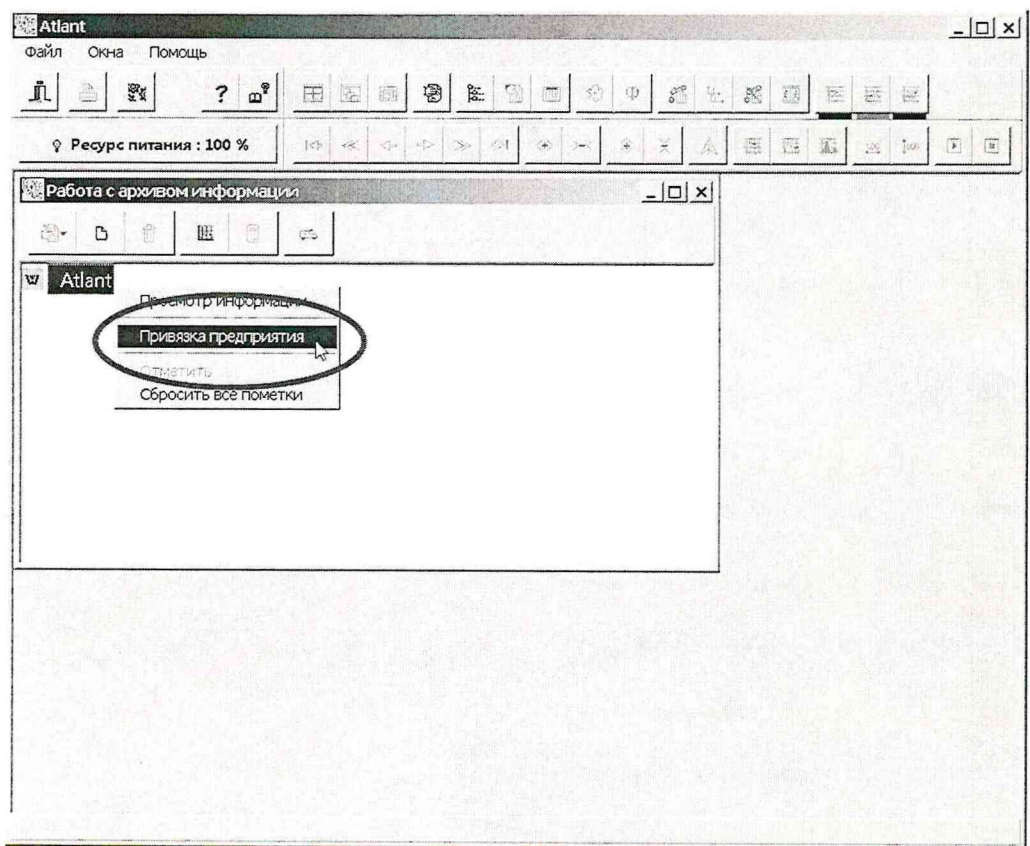

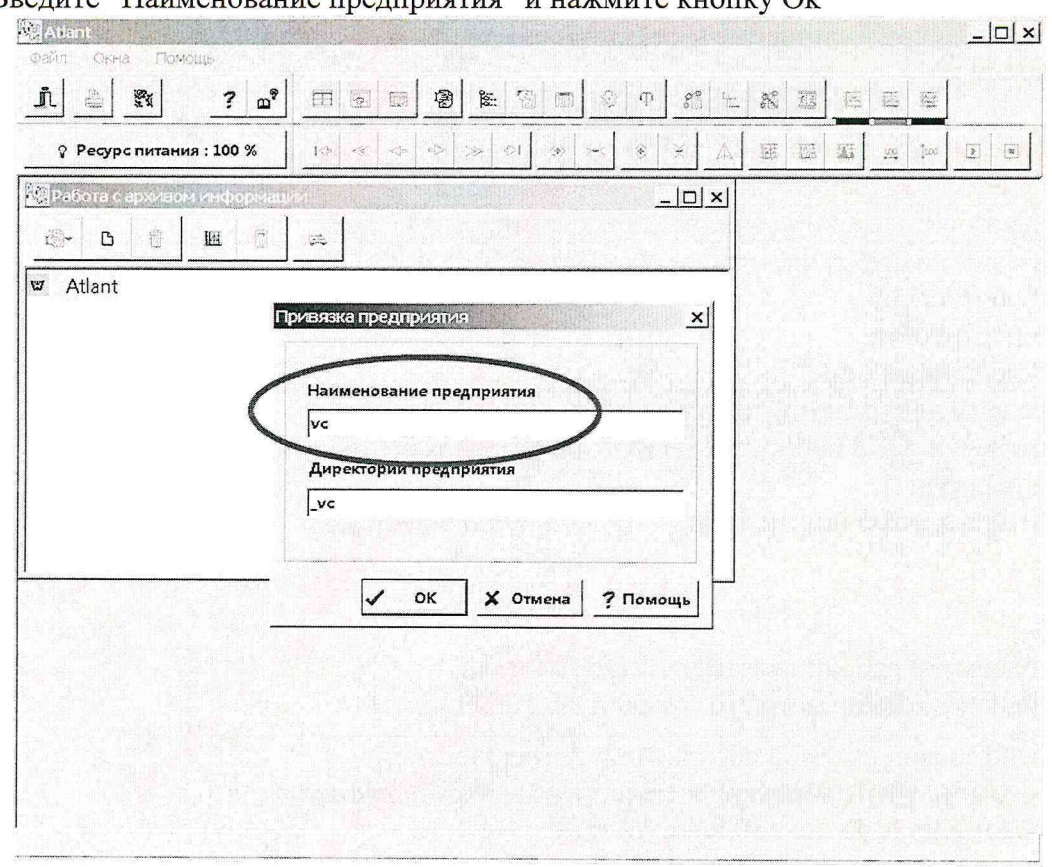

Введите "Наименование предприятия" и нажмите кнопку Ok

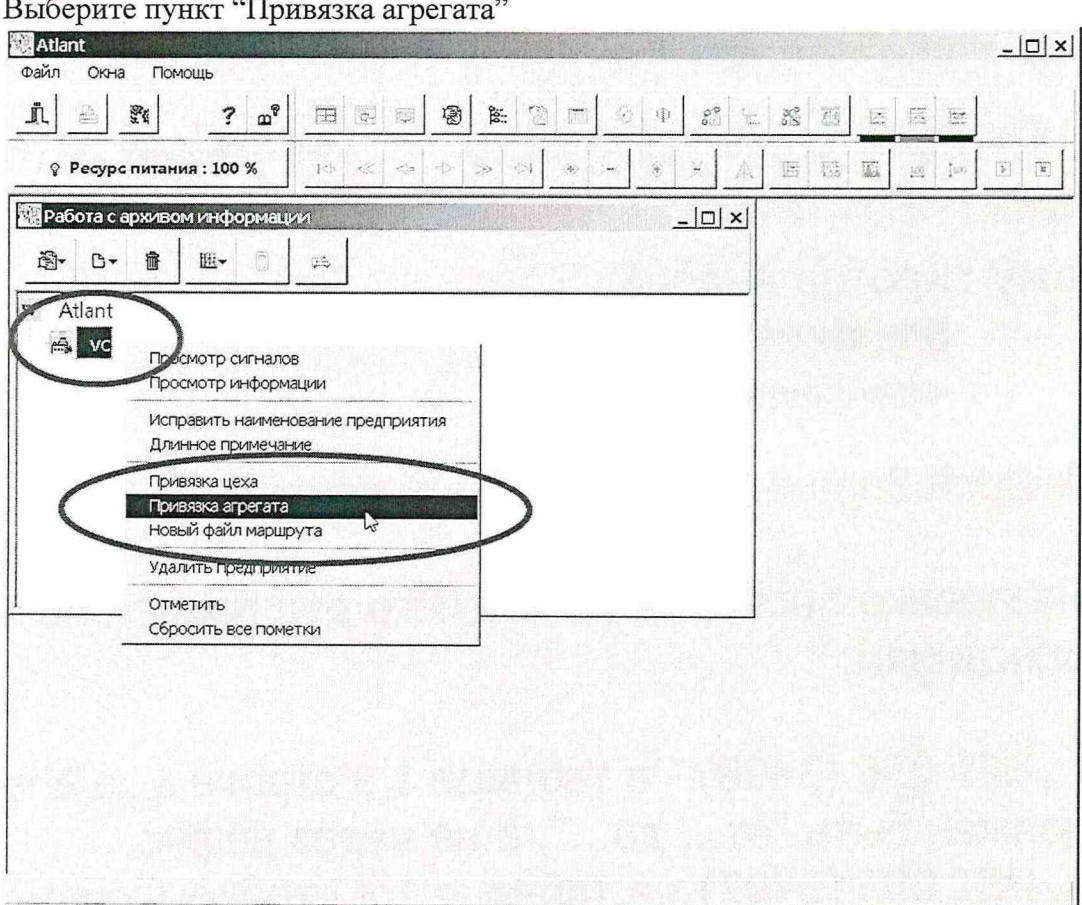

Встаньте на предприятие ("vc") и нажмите ПКМ.

#### Выберите

- $\mathbf{1}$ Свободный формат
- $\overline{2}$ Свободный формат-09
- $\mathfrak{Z}$ Введите "Технологический индекс" агрегата

 $\overline{4}$ Нажмите кнопку Ok

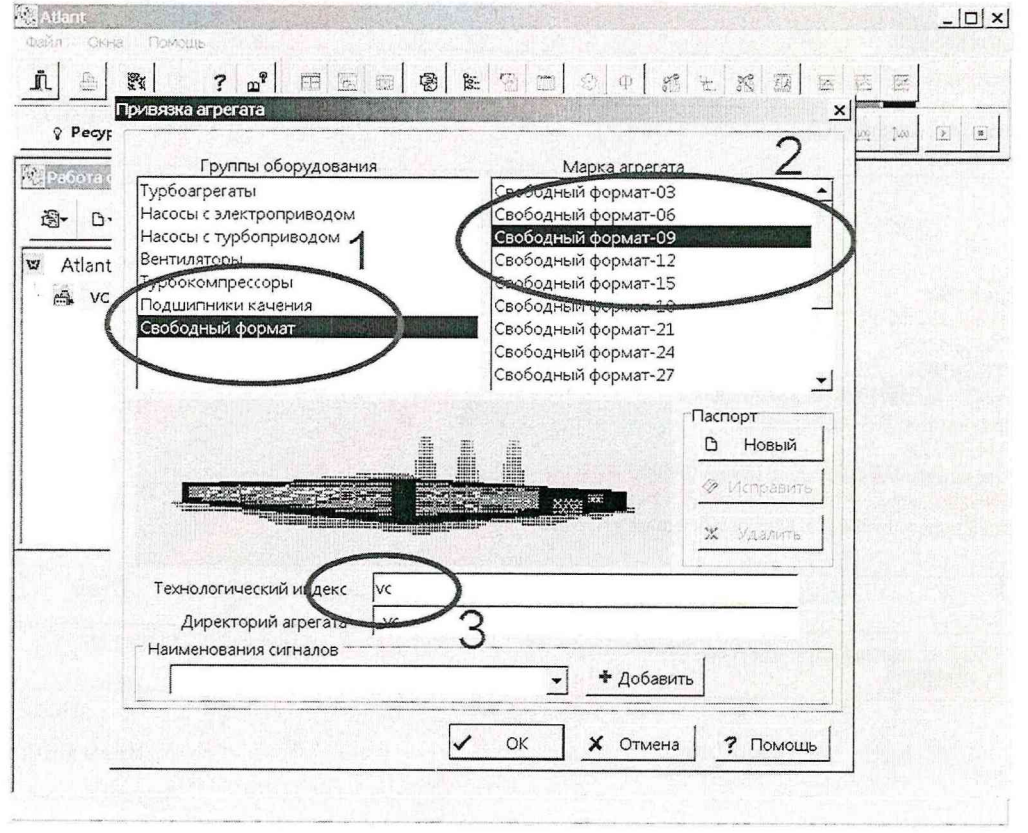

Встаньте на агрегат ("vc") и по ПКМ выберите меню "Новый файл конфигурации прибора"

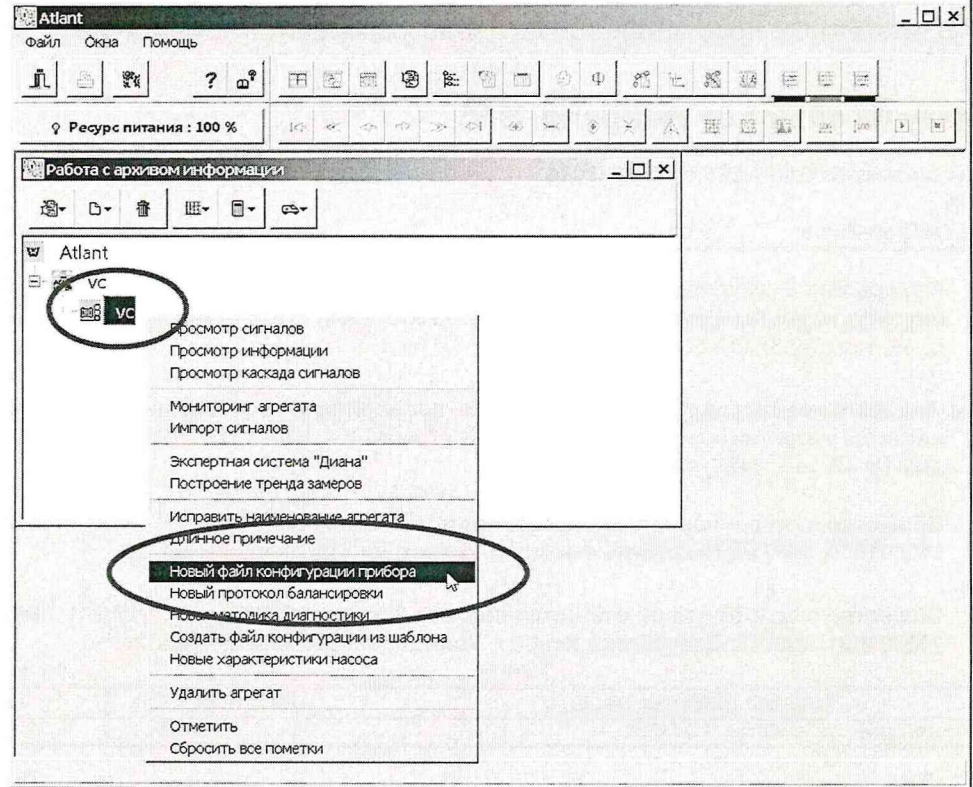

- Наименование Поверка1  $\mathbf{1}$
- $\overline{2}$ Регистрируемый параметр - Виброускорение
- $\mathfrak{Z}$ Шаг-0.1; Число отсчётов-8192
- $\overline{4}$ В нижнем списке заполняем список каналов - кликните ЛКМ по строке 1В  $\mathcal{N}_\mathrm{d}$  Atlant  $\Box$  $\times$

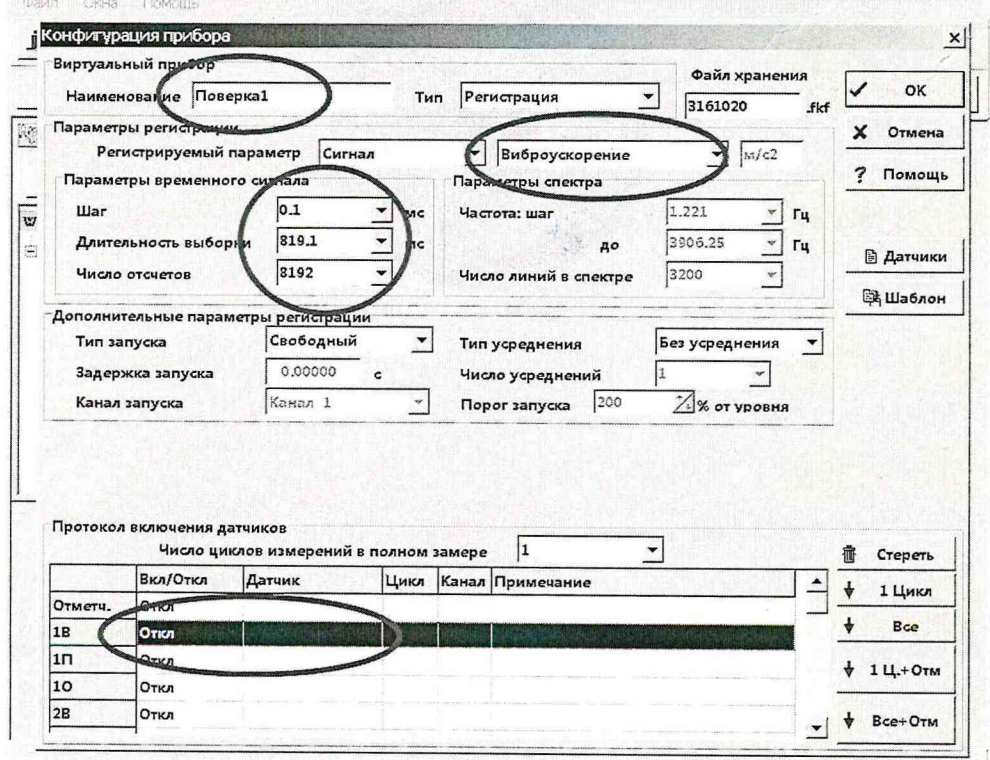

Отметьте "Включить в регистрацию" Датчик - номер датчика из Свидетельства о поверке для данного канала Номер канала - канал прибора Атлант Нажмите кнопку Ok

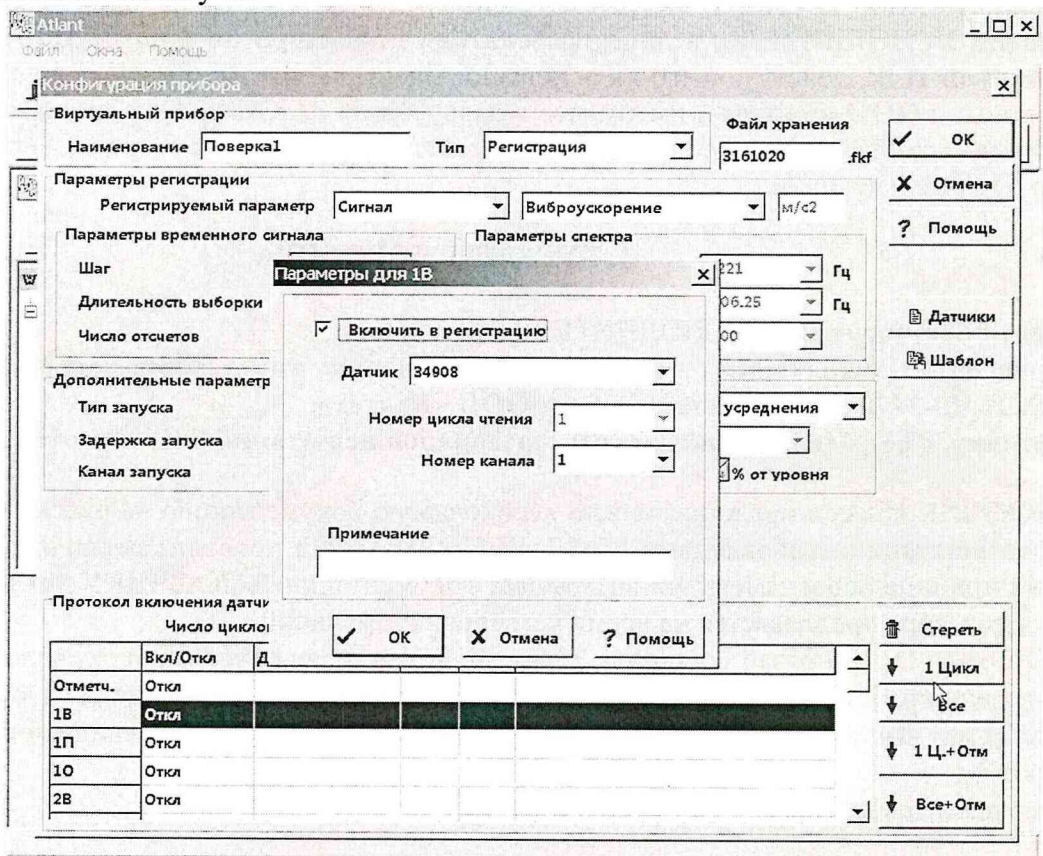

÷ğ.

# Далее кликните ЛКМ на строку "1П"

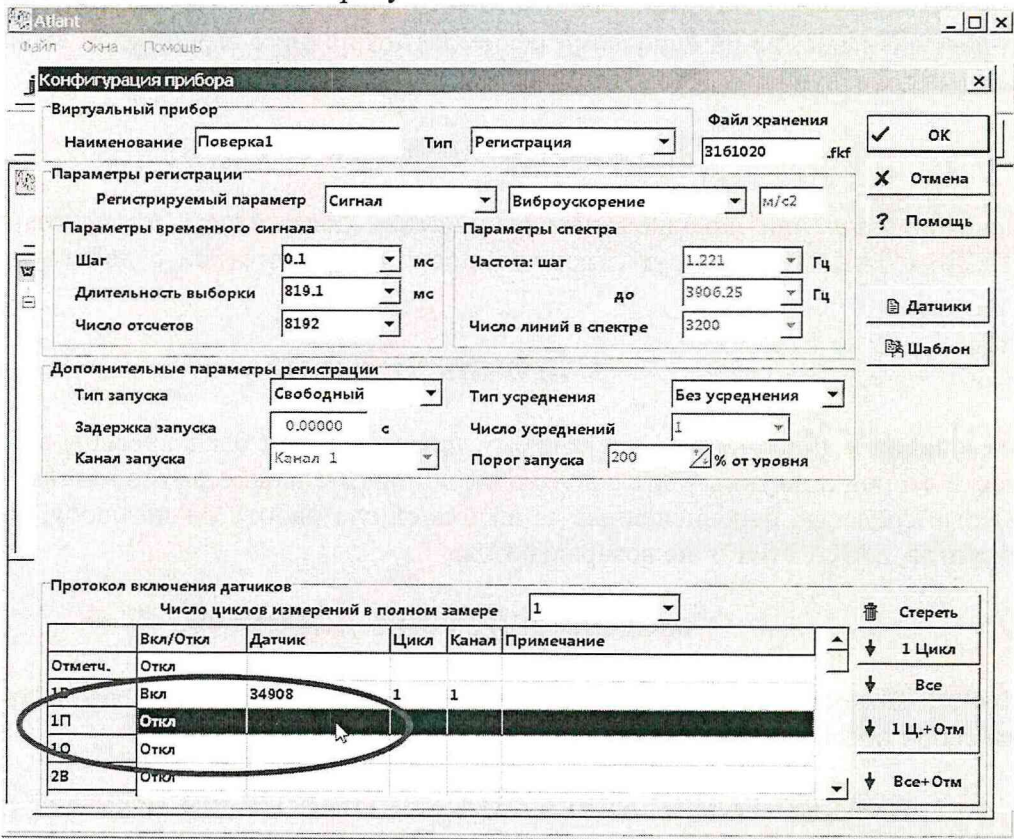

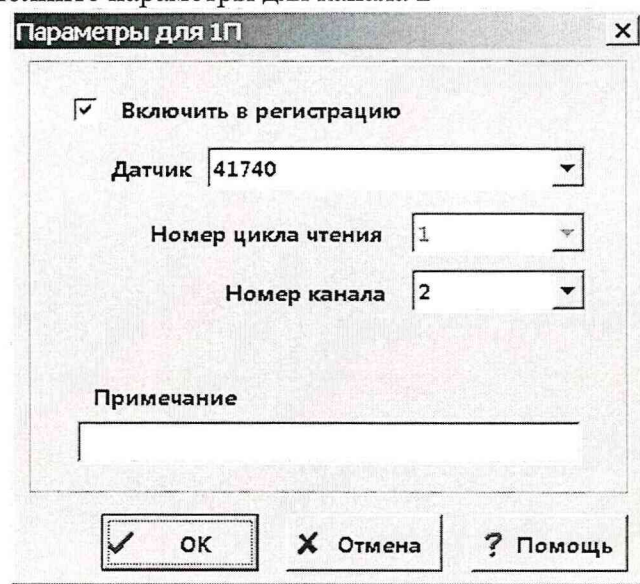

## Аналогично заполните параметры для канала 2

Заполните строки для всех 8 каналов<br>Нажмите кнопку "ОК"

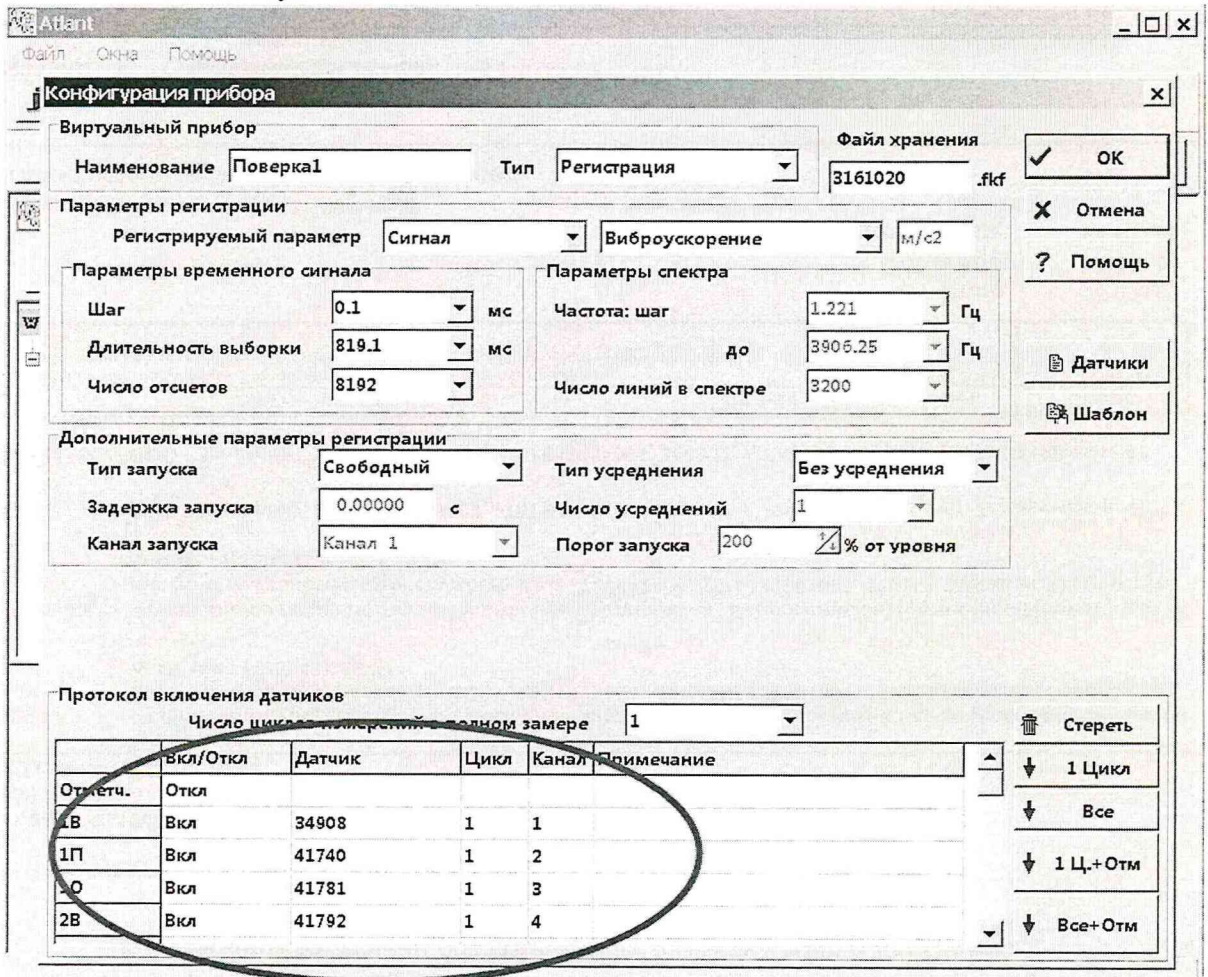

Выберите J1KM конфигурацию "Поверка 1" Вызовите ПКМ меню и выберите "Создать такой-же файл конфигурации прибора" Файл Окна Помощь 2 E B B B E E i a  $?$   $\omega$ <sup>?</sup>  $\otimes |\Phi|$  $10 - 18$  $= 280$  $\ddot{\bm{x}}$ **B** 因 M © Ресурс питания: 100 % U  $\hat{\mathbf{r}}$ ×  $\mu_0$  ]  $\mu_0$  $\begin{tabular}{|c|c|c|c|c|} \hline \rule{0pt}{2.5ex} & \rule{0pt}{2.5ex} & \rule{0pt}{2$ и<br>Работа с архивом информац  $|$  $\Box$  $\times$ 

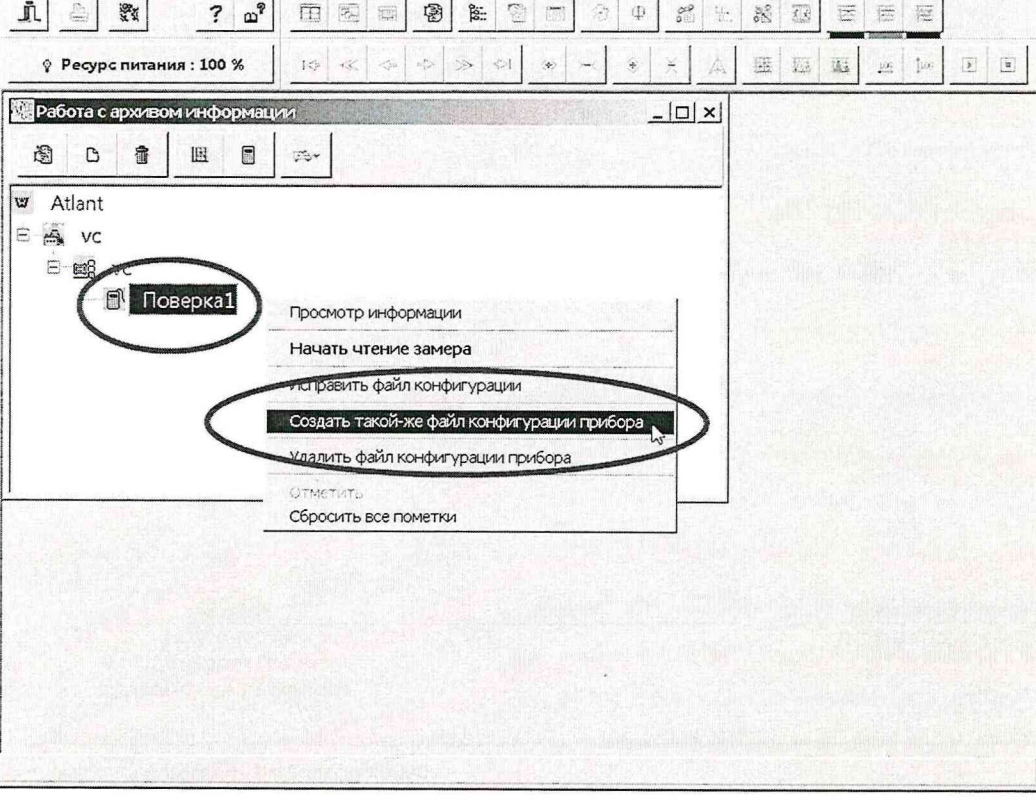

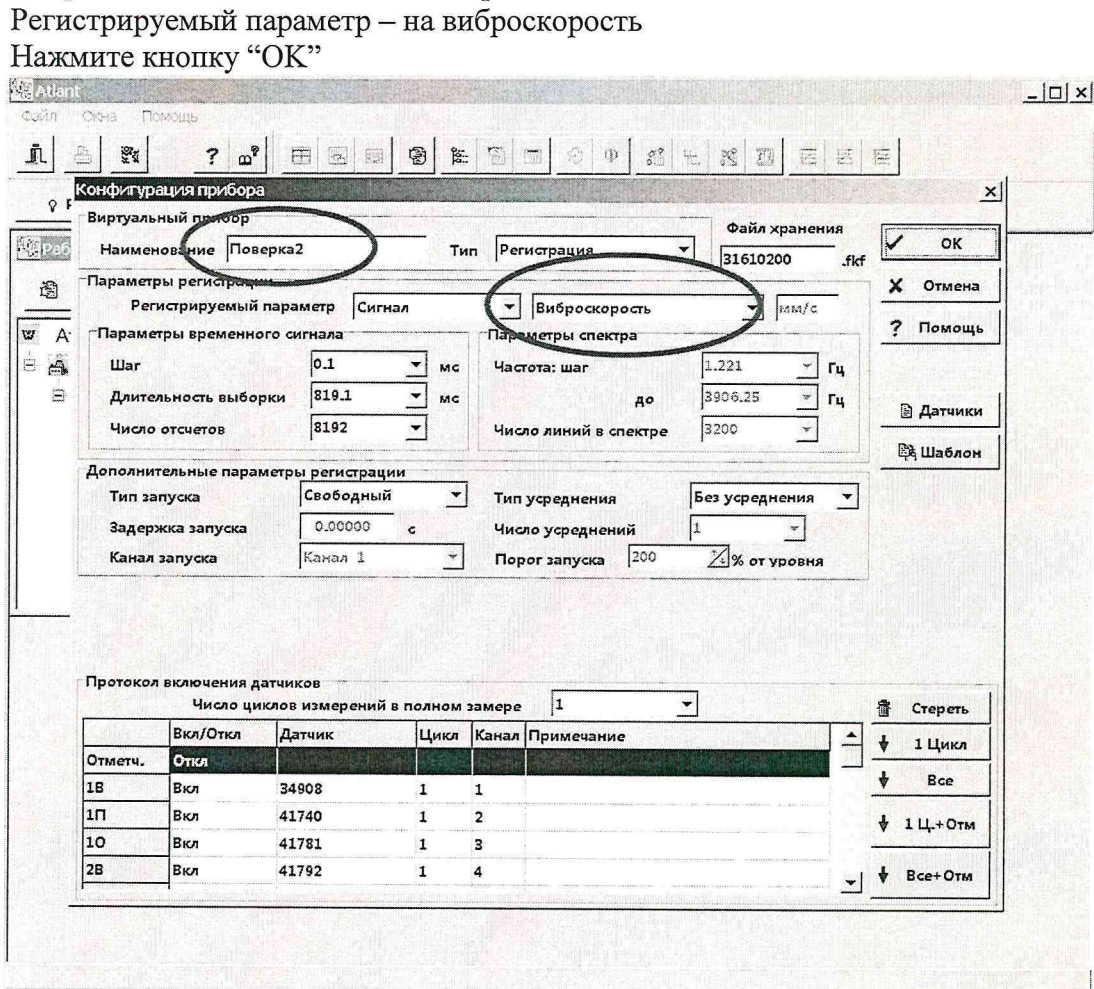

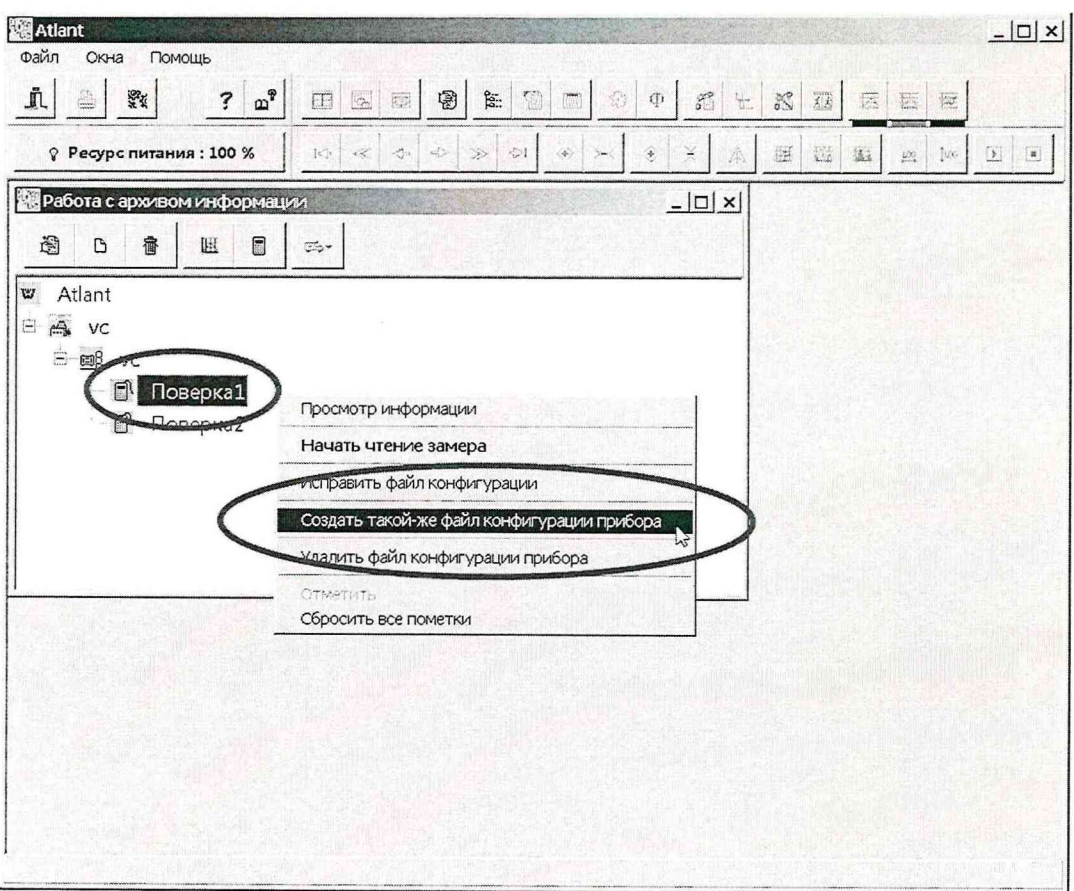

Выберите ещё раз пункт "Создать такой-же файл конфигурации прибора"

Исправьте наименование на "Поверка3" Регистрируемый параметр - на виброперемещение<br>Нажмите кнопку "ОК"

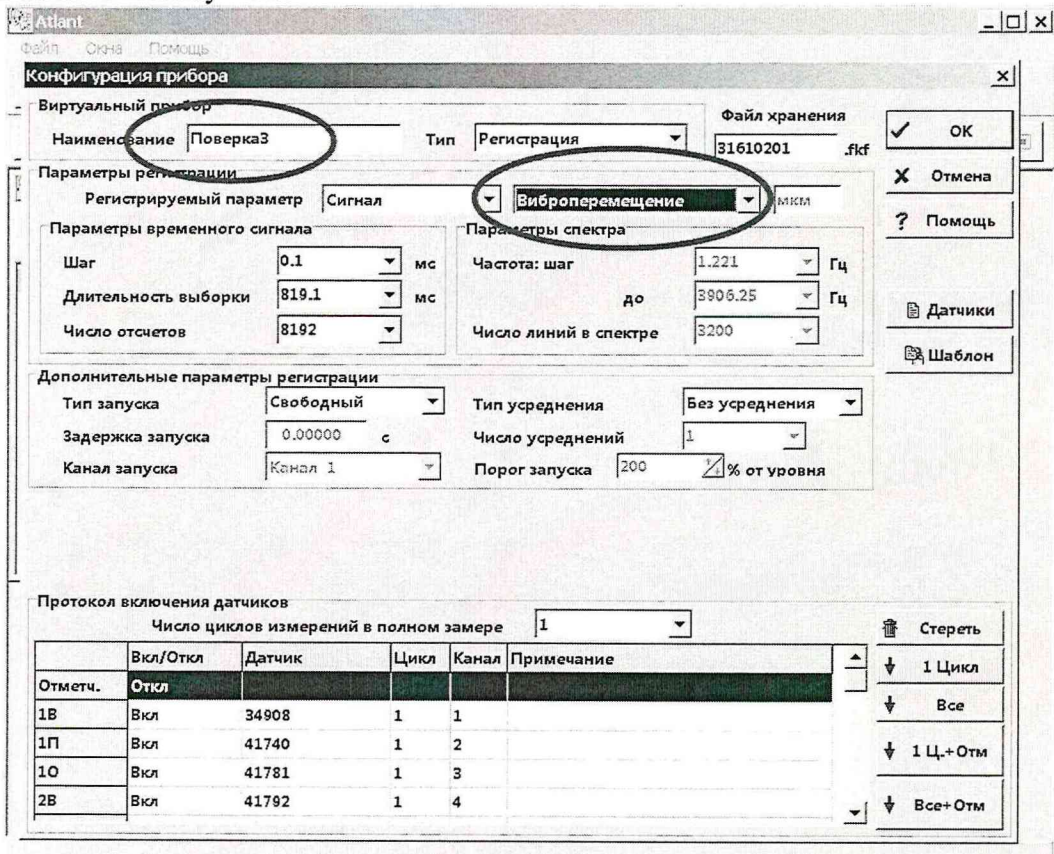

Будут созданы 3 файла конфигурации прибора для измерения Виброускорения, Виброскорости и Виброперемещения

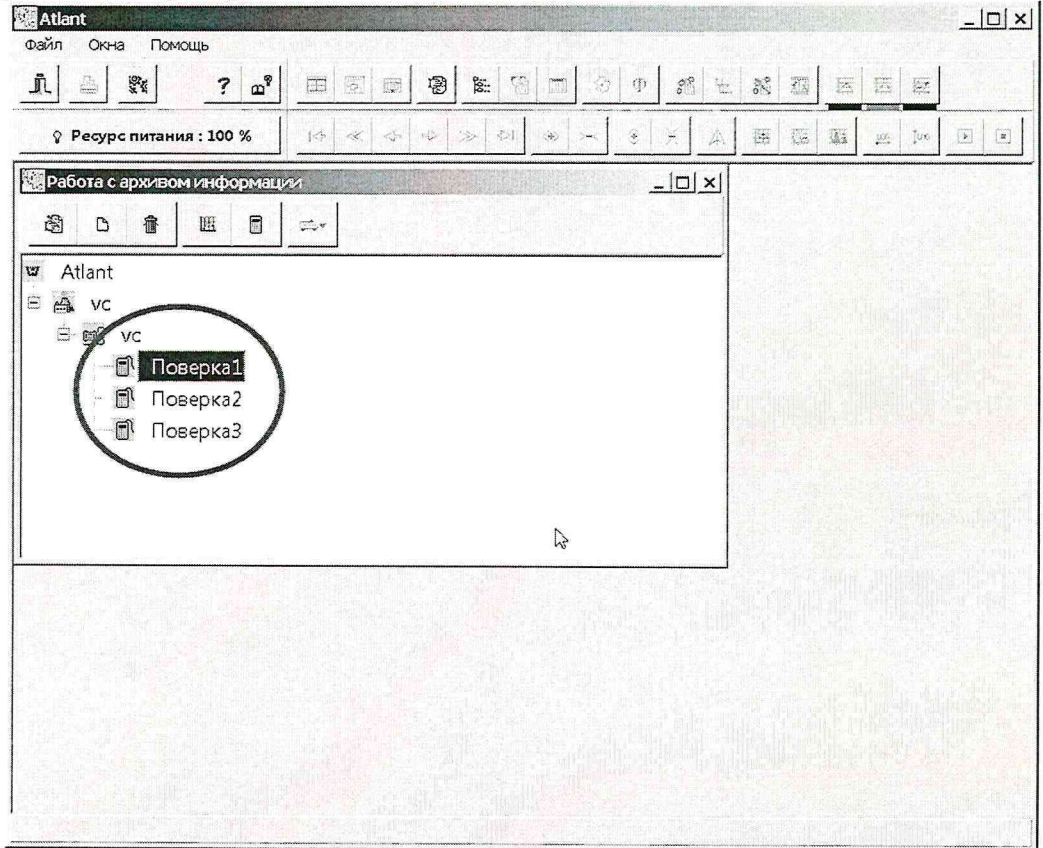

Этот подготовительный этап привязки делается один раз.

При следующей поверке при наличии файлов конфигурации его пропускают.

При опробовании необходимо подключить датчик к прибору, установить датчик на вибрационную установку. Включив установку, плавно повышать в рабочем диапазоне частот уровень вибрации в диапазоне от 5 до 100 мм/с для виброскорости, от 50 до 500 мкм для виброперемещения и от 5 до 80 м/с<sup>2</sup> для виброускорения. Убедиться в соответствии паспортных параметров измеренным на установке, что является критерием исправности прибора.

На этом проверка правильности функционирования прибора (опробование) закончена.

7.3 Определение основной относительной погрешности

#### Поверка Виброускорения для Канала 1

Установите соответствующий датчик на вибростенд, подключите его к каналу 1 прибора.

Определение основной относительной погрешности канала измерения виброускорения проводят на частоте 79,6 Гц и при пиковом значении виброускорения: 5: 10: 20: 40: 60 и 80м/с<sup>2</sup>. Допускается производить определение основной относительной погрешности измерения виброускорения при значениях, необходимых для эксплуатации.

Значения основной относительной погрешности определяют по формуле:

$$
\delta = \frac{A_i - A}{A} \cdot 100\tag{3}
$$

где А – значения виброускорения, задаваемые на вибрационной установке, м/с<sup>2</sup>;  $A_i$  – значения виброускорения, определяемые по показанию на экране ПК, м/с<sup>2</sup>. Полученные значения не должны превышать:

- в диапазоне измерения от 5 до 10 м/ $c^2$  –  $\pm$ 10 %;

- в диапазоне измерения от 10 до 80 м/ $c^2$  –  $\pm$ 5 %.

Результаты занести в таблицу протокола (рекомендуемая форма протокола приведена в приложении А).

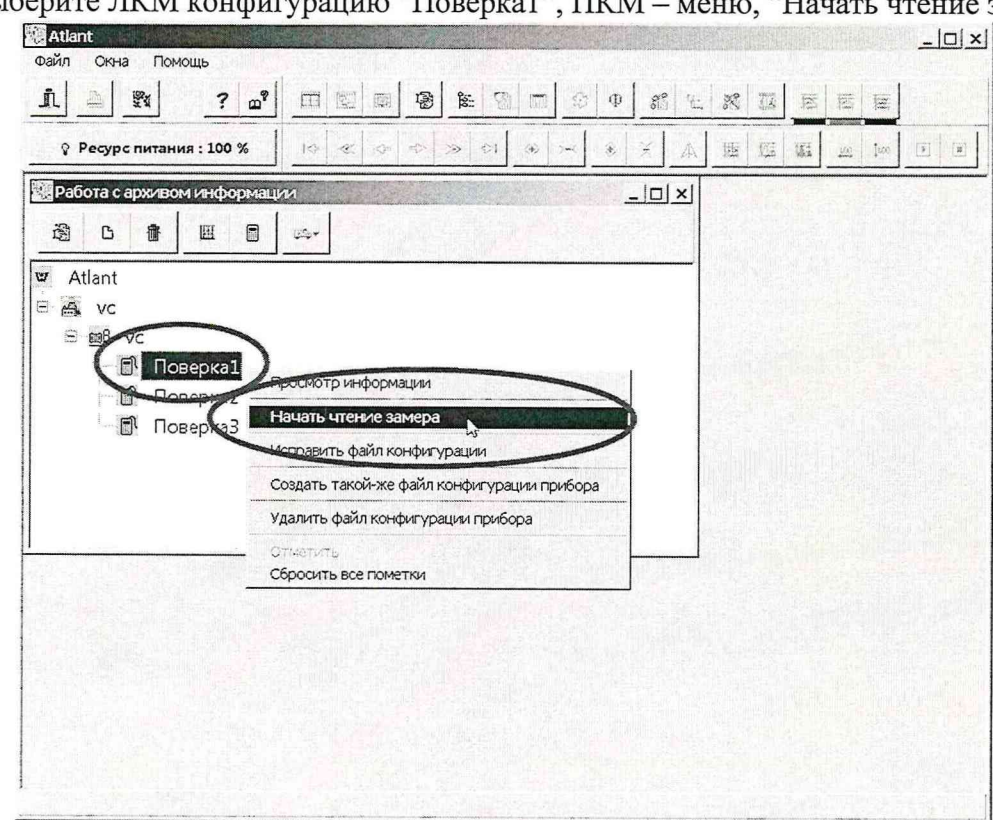

Выберите ЛКМ конфигурацию "Поверка1", ПКМ - меню, "Начать чтение замера"

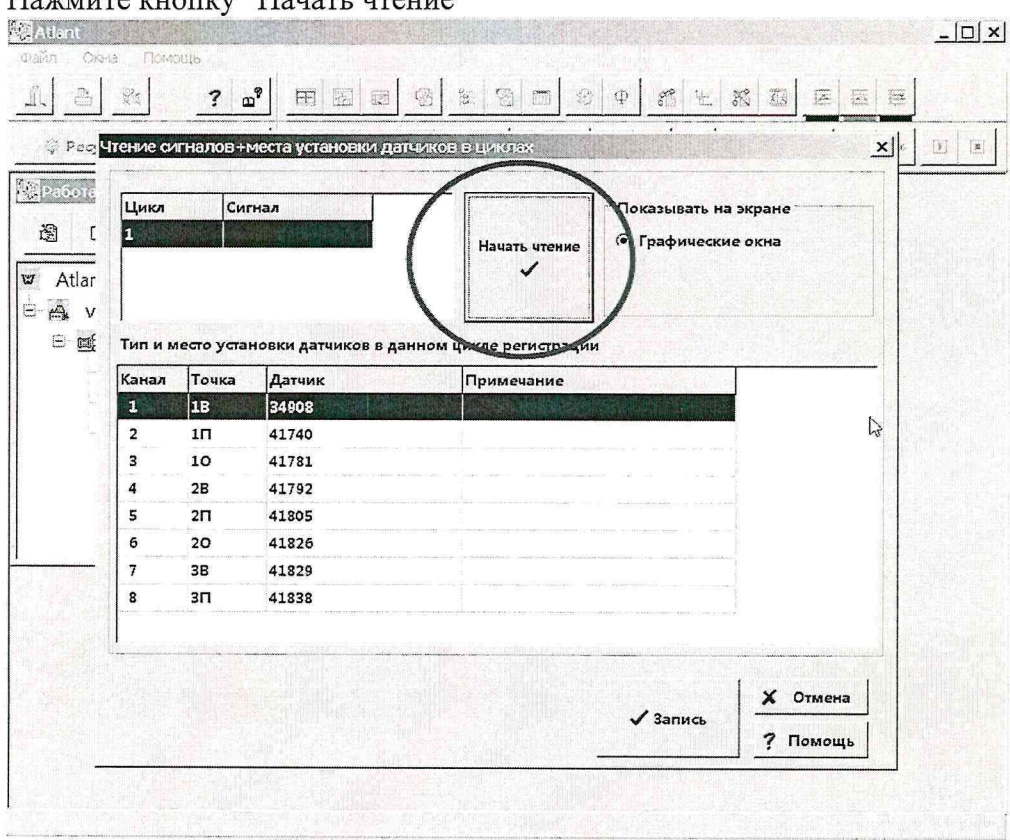

Появится окно со списком каналов и датчиков. Нажмите кнопку "Начать чтение"

# Появятся графики измеряемых сигналов

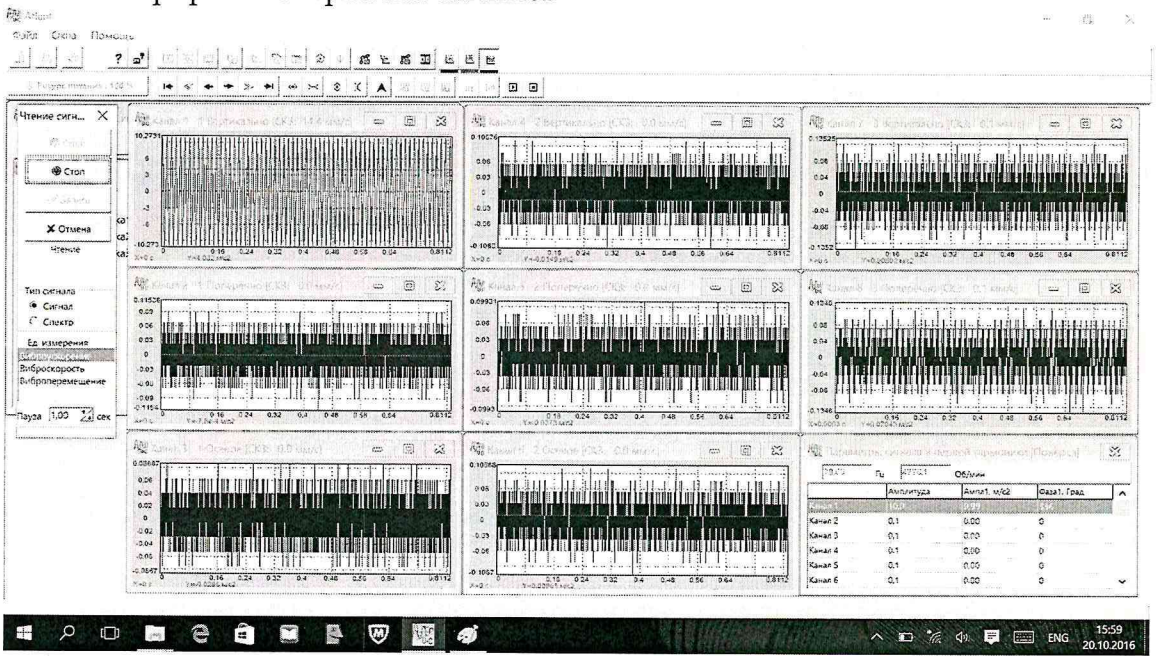

Значение Амплитуды (Пик) виброускорения можно увидеть в правом нижнем окне во втором столбце.

Полезно обращать внимание на значение частоты синусоиды в левом верхнем углу окна. 

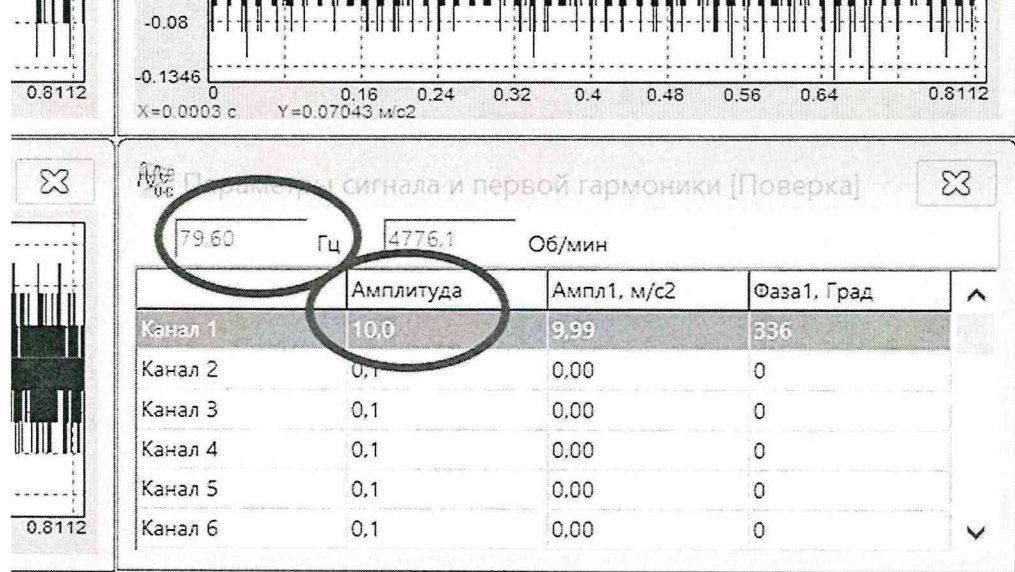

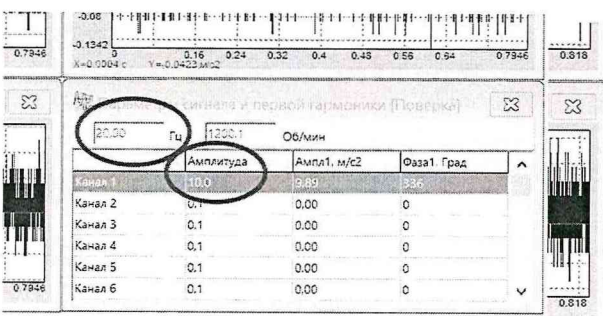

 $\underbrace{111}_{\underbrace{0.0378}_{0.0378}} \left[\begin{array}{c|c} .0.09 & 0.11.54 & 0.11.1 & 0.11.1 & 0.11.1 & 0.11.1 & 0.11.1 & 0.11.1 & 0.11.1 & 0.11.1 & 0.11.1 & 0.11.1 & 0.11.1 & 0.11.1 & 0.11.1 & 0.11.1 & 0.11.1 & 0.11.1 & 0.11.1 & 0.11.1 & 0.11.1 & 0.11.1 & 0.11.1 &$ 

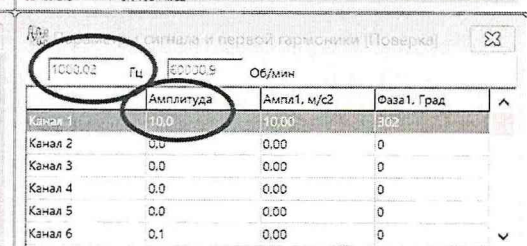

В следующем окне также нажмите "Отмена" .<br>С Ресурс питания : 100 %  $14 \times 4$ **Age** Kana  $\frac{3}{4}$ Чтение сигн...  $\times$ 10.2731 **O** Crap  $\epsilon$  $\Gamma$ © Cron  $\overline{3}$  $\overline{a}$  $\cdot$ 3  $\mathbf{A}$ X Отмена  $-10.273$ cai  $X=0c$  $Y = 4.05$ Age Kanan Тип сигнала 0.11536 • Сигнал  $0.09$  $\subset$  Спектр 0.06 0.03 Ед. измерения  $\circ$ Виброускорени Виброскорость  $-0.03$ Виброперемещение  $-0.06$  $-0.09$  $-0.1154$  $\sqrt{2}$  Taysa 1.00  $\sqrt{2}$  cek  $X=0c$  $Y = -7.5$ R Kanan 3 10  $0.08667$  $0.06$   $+111$ -<br>Чтение сигналов +места установки датчиков в циклах  $\times$ Цикл Сигнал Показывать на экране Л • Графические окна Начать чтение ر Тип и место установки датчиков в данном цикле регистрации Канал Точка Датчик Примечание  $|31|$ 33876  $\mathbf{1}$  $\overline{1\pi}$ 33849  $\overline{a}$  $\mathbf 3$ 10 33857  $\overline{a}$  $_{\rm 2B}$ 33858 5  $2<sub>0</sub>$ 33862  $\epsilon$  $20$ 33869  $\overline{7}$ 3B 33870  $\bf{8}$ Х Отмена  $\checkmark$  Запись

Нажмите кнопку "Отмена" в левом окне.

# "Отменить чтение датчиков" - Да

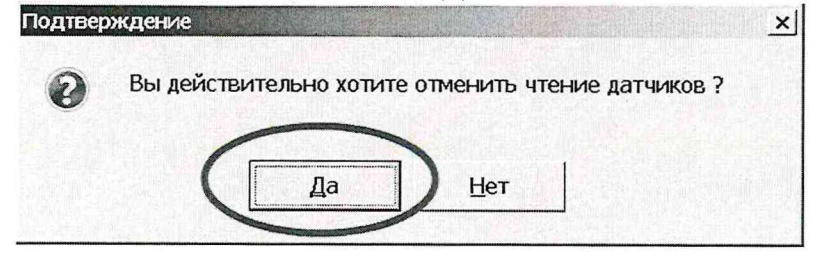

#### **Поверка Виброскорости для Канала 1**

**Определение основной относительной погрешности канала измерения виброскорости проводится на частоте 79,6 Гц и при значениях СКЗ виброскорости: 5; 10; 20; 40; 60 и 100мм/с. Допускается производить определение основной относительной погрешности измерения виброскорости при значениях, необходимых для эксплуатации. Значение основной относительной погрешности канала измерения виброскорости определяют по формуле:**

$$
\delta = \frac{V_i - V}{V} \cdot 100\tag{2}
$$

**где V - значение виброскорости, задаваемое на вибрационной установке, мм/с; V; - значение виброскорости, определяемое по показанию на экране ПК, мм/с. Полученные значения не должны превышать:**

- **в диапазоне измерения от 5 до 10 мм/с ±10 %;**
- в диапазоне измерения от 10 до 100 мм/с  $\pm 5$  %.

**Для поверки виброскорости выберите JIKM файл конфигурации "Поверка2", по ПКМ выберите пункт "Начать чтение замера".**

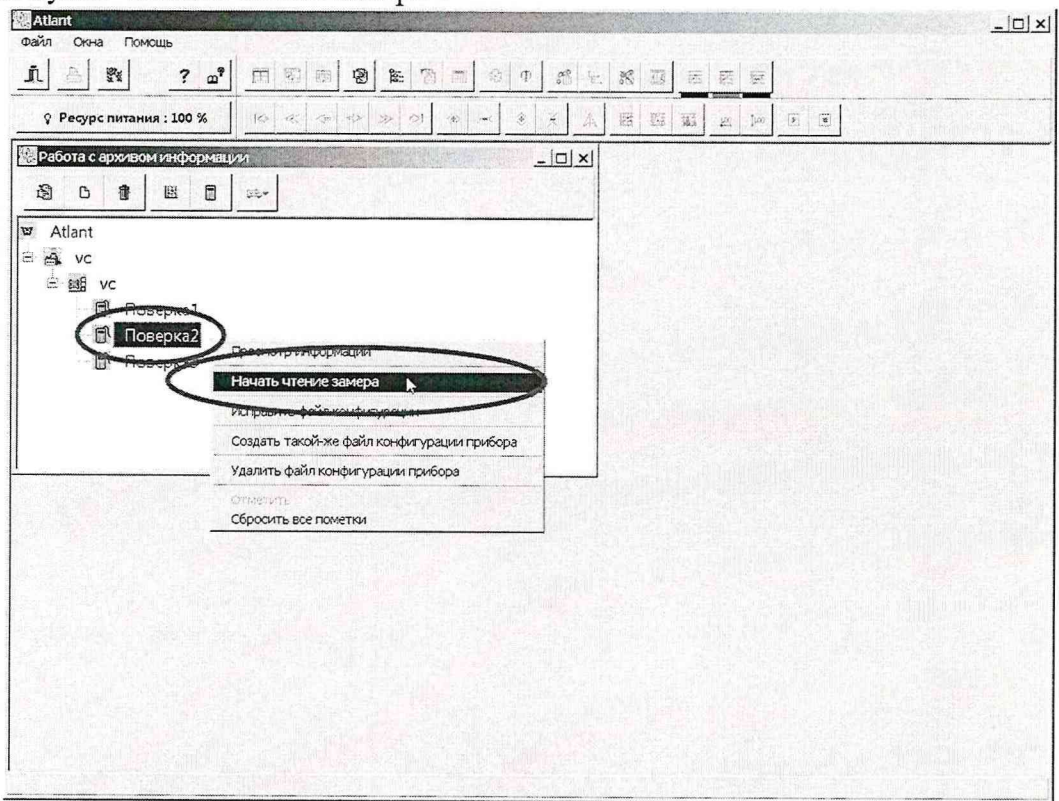

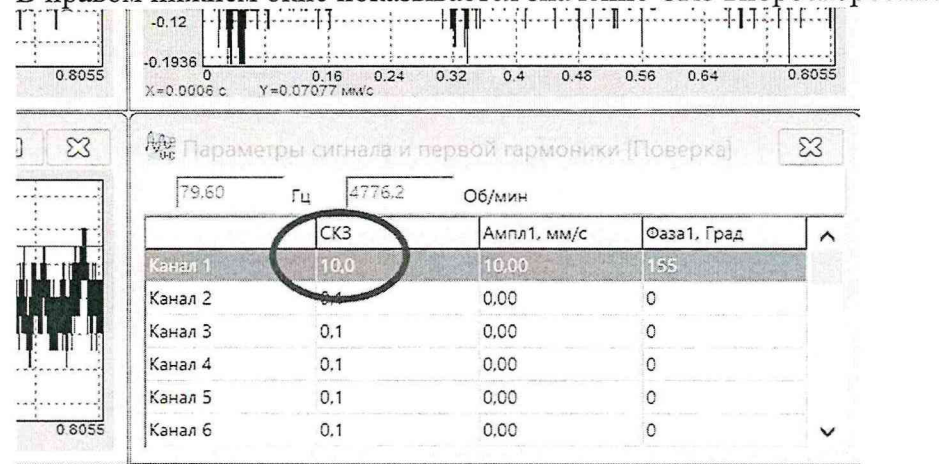

В правом нижнем окне показывается значение СКЗ виброскорости по Каналу 1

#### Поверка Виброперемещения для Канала 1

На вибрационной установке задаются колебания с частотой 79,6 Гц и при значениях виброперемещения (размах): 50; 100; 200; 300 и 500 мкм.

Значение основной относительной погрешности канала измерения виброперемещения определяют по формуле:

$$
\delta = \frac{S_i - S}{S} \cdot 100 \tag{1}
$$

где: S - размах виброперемещения, задаваемого вибрационной установкой, мкм;

S<sub>i</sub> - размах виброперемещения, который определяется по показанию на экране ПК, MKM.

Полученные значения не должны превышать:

- в диапазоне измерения от 50 до 100 мкм  $\pm$ 10 %;
- в диапазоне измерения от 100 до 500 мкм  $\pm$ 5 %.  $\overline{a}$

L.

Для поверки виброперемещения выберите ЛКМ файл конфигурации "Поверка3", по ПКМ выберите пункт "Начать чтение замера".

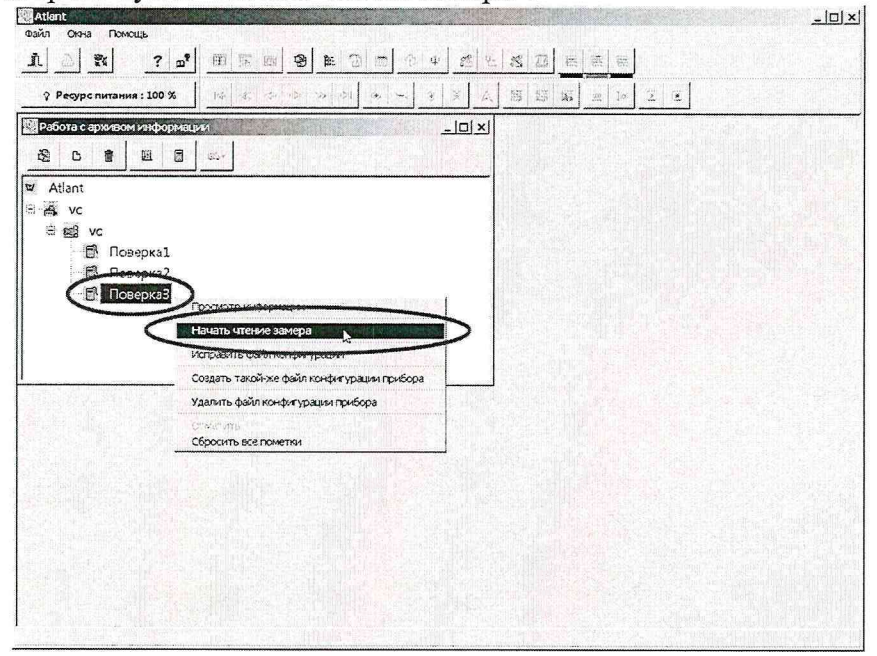

В правом нижнем окне показывается значение Размаха (Пик-Пик) виброперемещения по Каналу 1

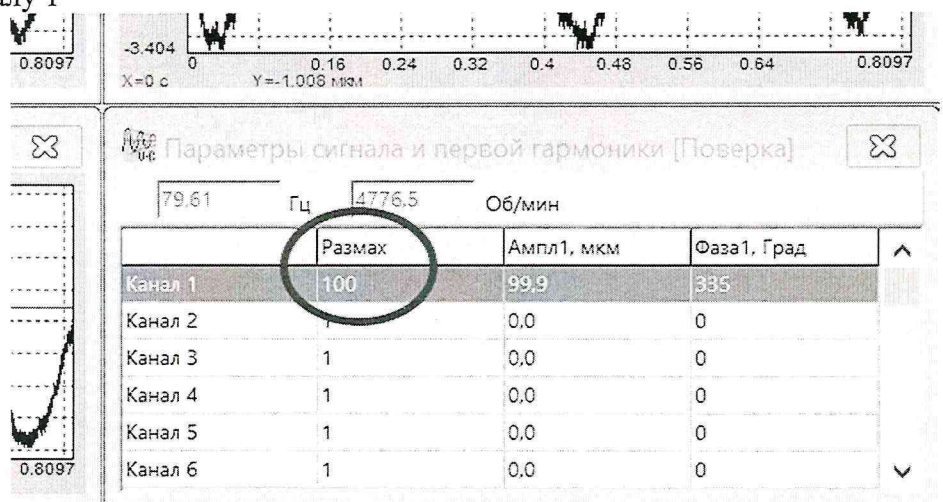

# Поверка для остальных Каналов

Остальные каналы поверяются аналогично.

Установите соответствующий датчик на вибростенд, подключите его к каналу 2 прибора. i.<br>Regionero IIKM vouguermanea "Hopenyal" IIKM — Meuro "Haus

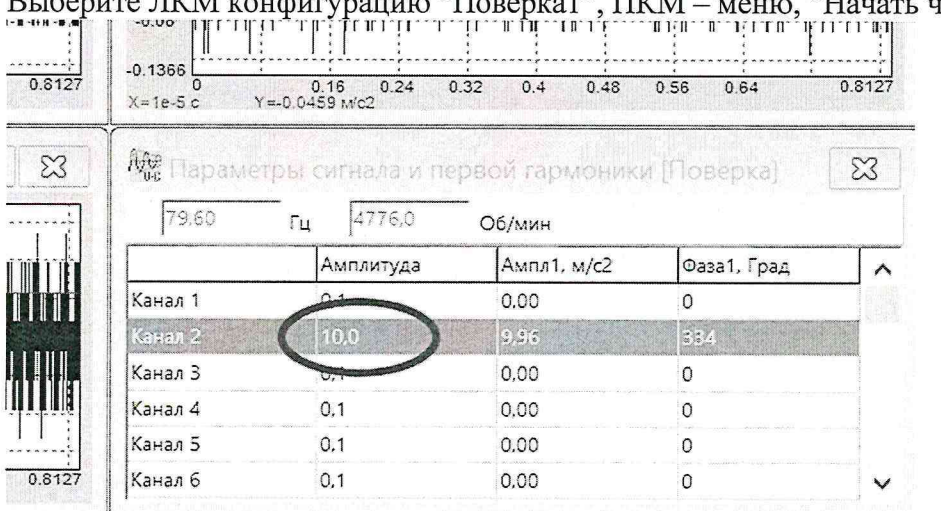

ттение замера"

**7.4 Определение неравномерности амплитудно-частотной характеристики (АЧХ) прибора проводится по каждому каналу в отдельности. Установив частоту 79,6 Гц, изменением величины входного сигнала добиваются получения на экране значения амплитуды равного 10м/с2 для виброускорения, 10 мм/с для виброскорости, 100 мкм для виброперемещения. Затем, сохраняя установленный уровень вибрации, изменяют частоту в соответствии с таблицей 3 и определяют показания по амплитуде временного сигнала на экране ПК. Допускается производить определение неравномерности амплитудно-частотной характеристики в диапазоне частот, необходимом для эксплуатации.**

**Результаты занести в таблицу протокола (рекомендуемая форма протокола приведена в приложении А).**

**Значения неравномерности вычисляют по формуле:**

$$
\delta = \frac{D_i - D_\delta}{D_\delta} \cdot 100\,,\tag{4}
$$

где  $D_i$  – значение характеристики вибрации, определяемое по показанию на экране ПК, **(м/с2; мм/с или мкм);**

**- значение характеристики вибрации, полученное по показанию на экране ПК на базовой частоте 79,6 Гц.**

**Полученные значения неравномерности АЧХ не должны превышать, указанных в таблице 3.**

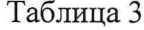

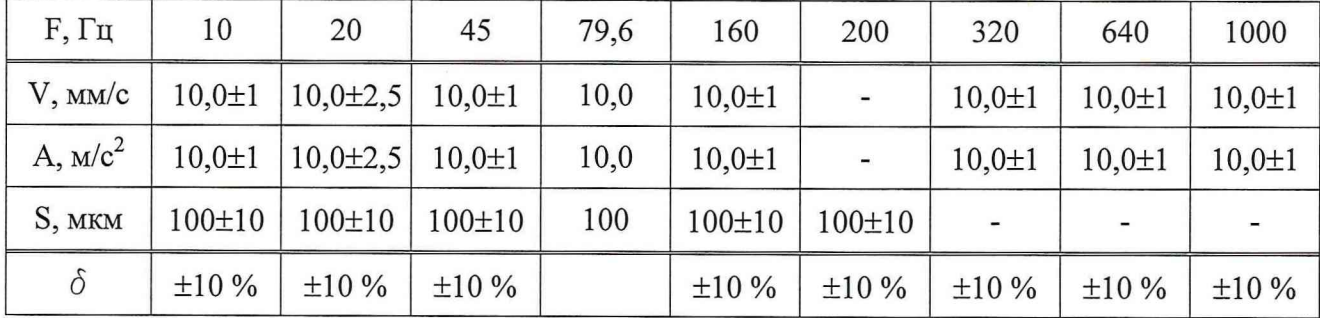

#### **8 ОФОРМЛЕНИЕ РЕЗУЛЬТАТОВ ПОВЕРКИ**

**8.1 На приборы, признанные годными при поверке, выдают свидетельство о поверке по форме, установленной Приказом Минпромторга № 1815 от 02 июля 2015 года.**

**8.2 Приборы, не удовлетворяющие требованиям настоящей методики, к применению не допускают и выдают извещение о непригодности с указанием причин по форме, установленной Приказом Минпромторга № 1815 от 02 июля 2015 года.**

**8.3 Отметка о проведении поверки и заключение о пригодности прибора к применению оформляется в паспорте в установленном порядке.**

**Запрещается выпуск в обращение и применение прибора, прошедшего проверку работоспособности с отрицательным результатом. При этом в обязательном порядке** **осуществляется погашение клейм и выдается извещение о непригодности прибора к**<br>применению с записью в нем параметров, по которым он не соответствует паспорту.<br>Hачальник отдела 204<br>ФГУП «ВНИИМС» А.Е. Рачковский ФГУП «ВНИИ **применению с записью в нем параметров, по которым он не соответствует паспорту.**

**/ Начальник отдела 204 ФГУП «ВНИИМС»**

**ФГУП «ВНИИМС»**

**Испытатель**

**Начальник лаборатории 204/3**

**А.Е. Рачковский**

**А.Г. Волченко**

**Ю.С. Дикарева**

# **Приложение А (Рекомендуемое)**

# **Протокол поверки прибора для измерения и анализа вибрации многоканальные «Атлант-ХХ»**

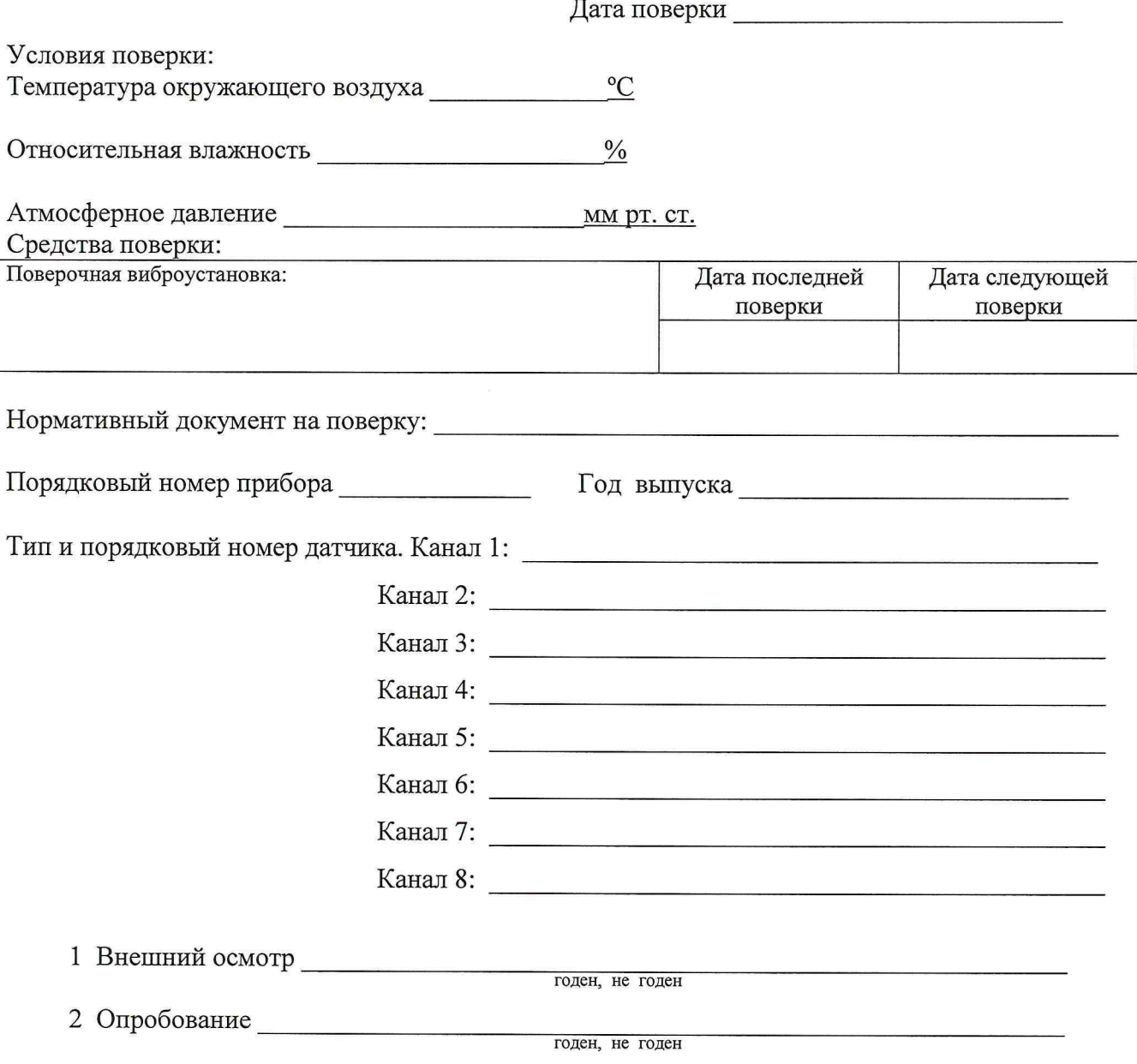

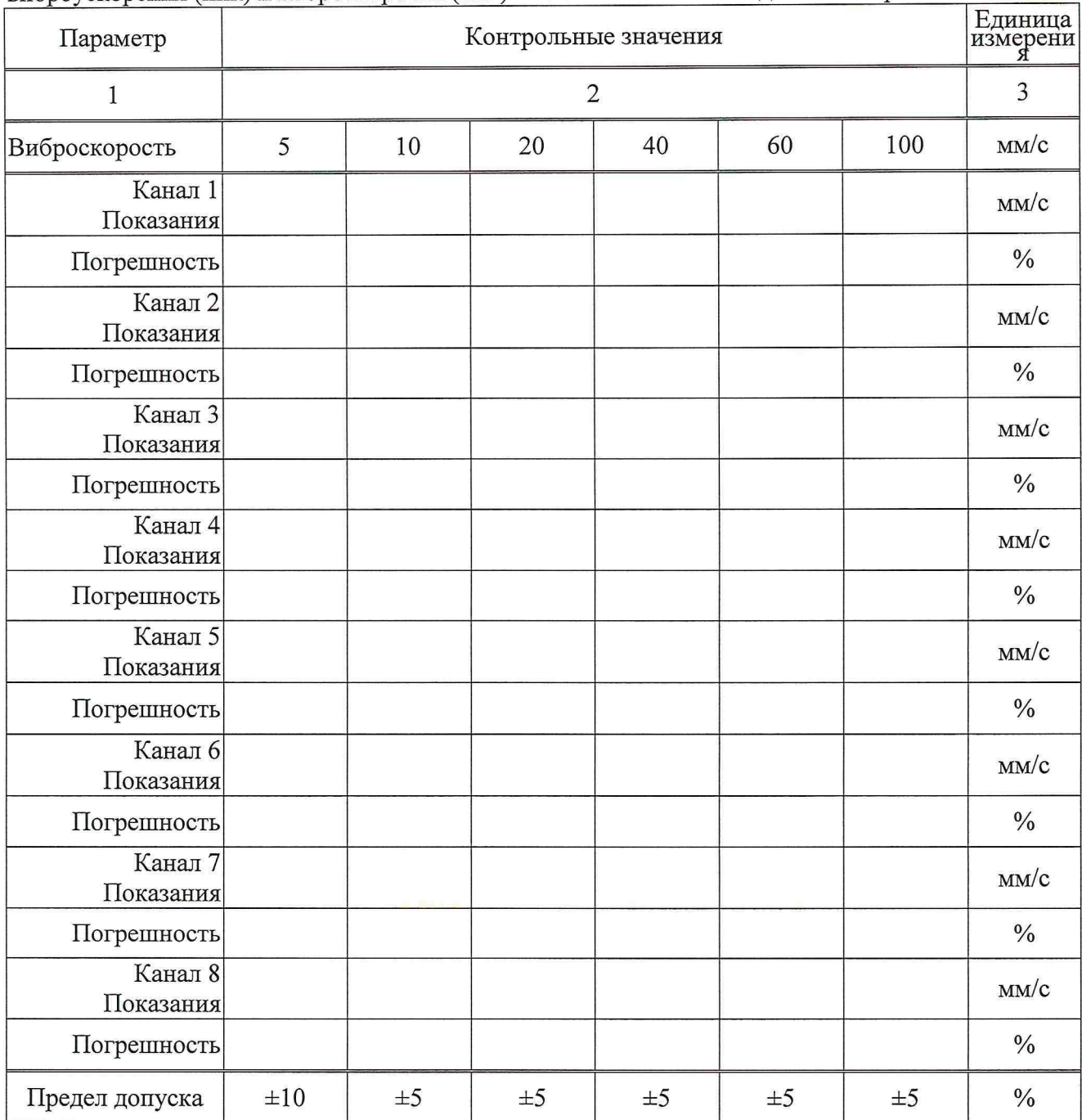

**3 Определение основной погрешности при измерении виброперемещения (размах), виброускорения (пик) и виброскорости (пик) в соответствии с методикой поверки**

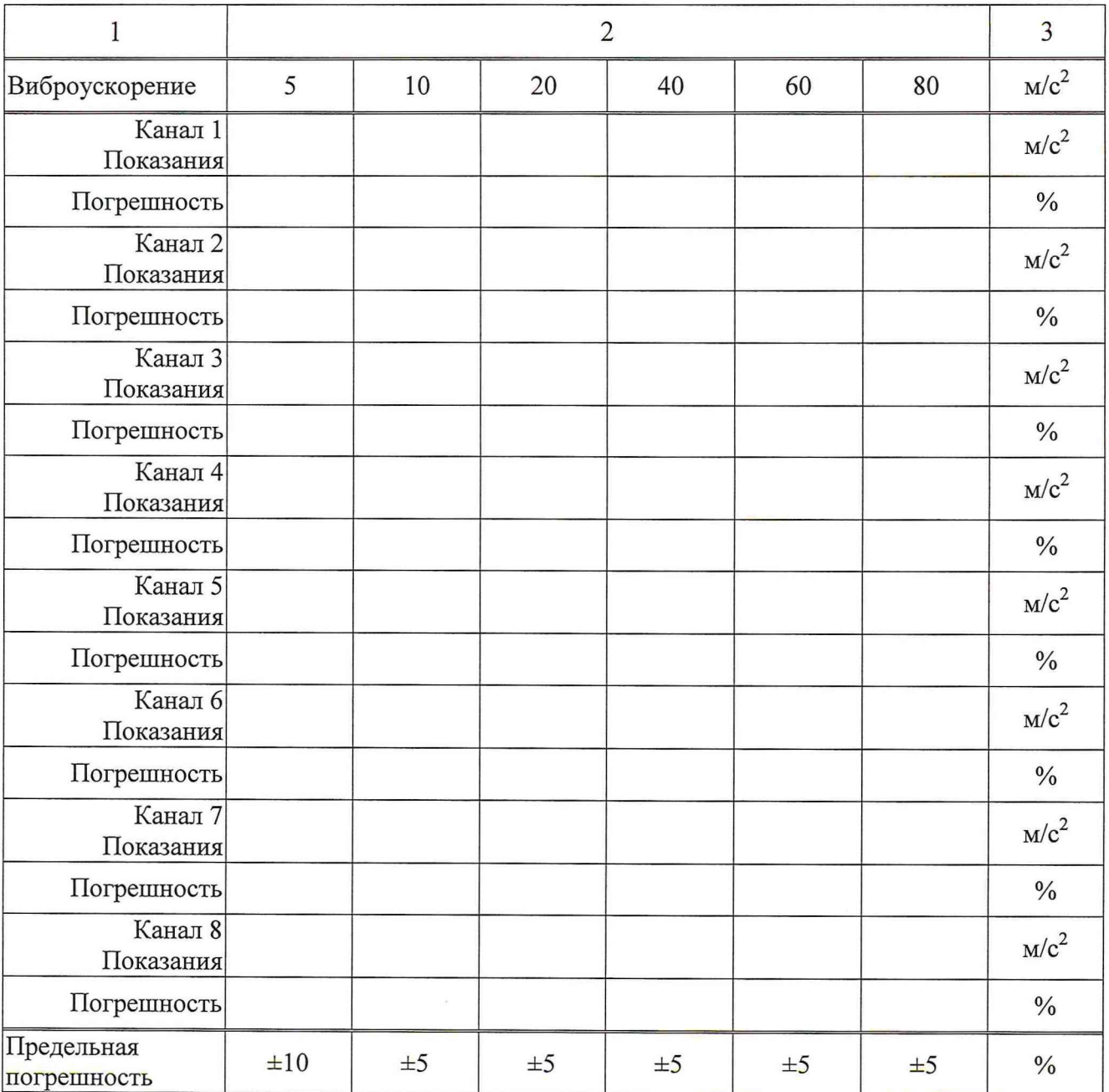

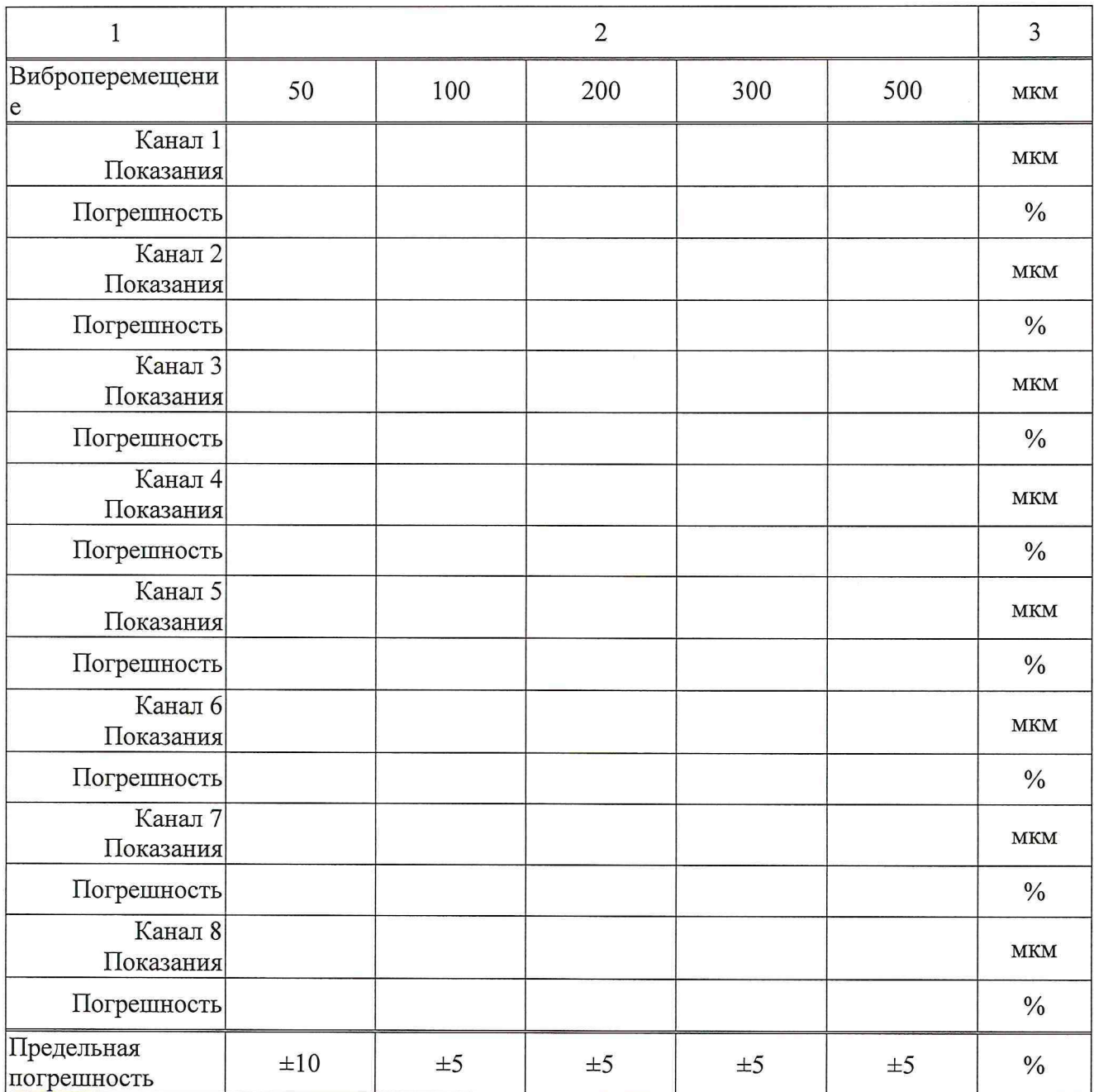

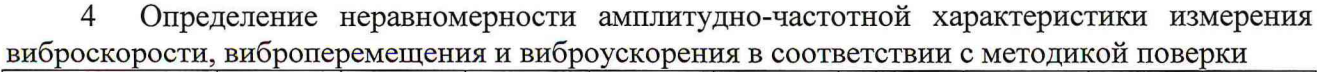

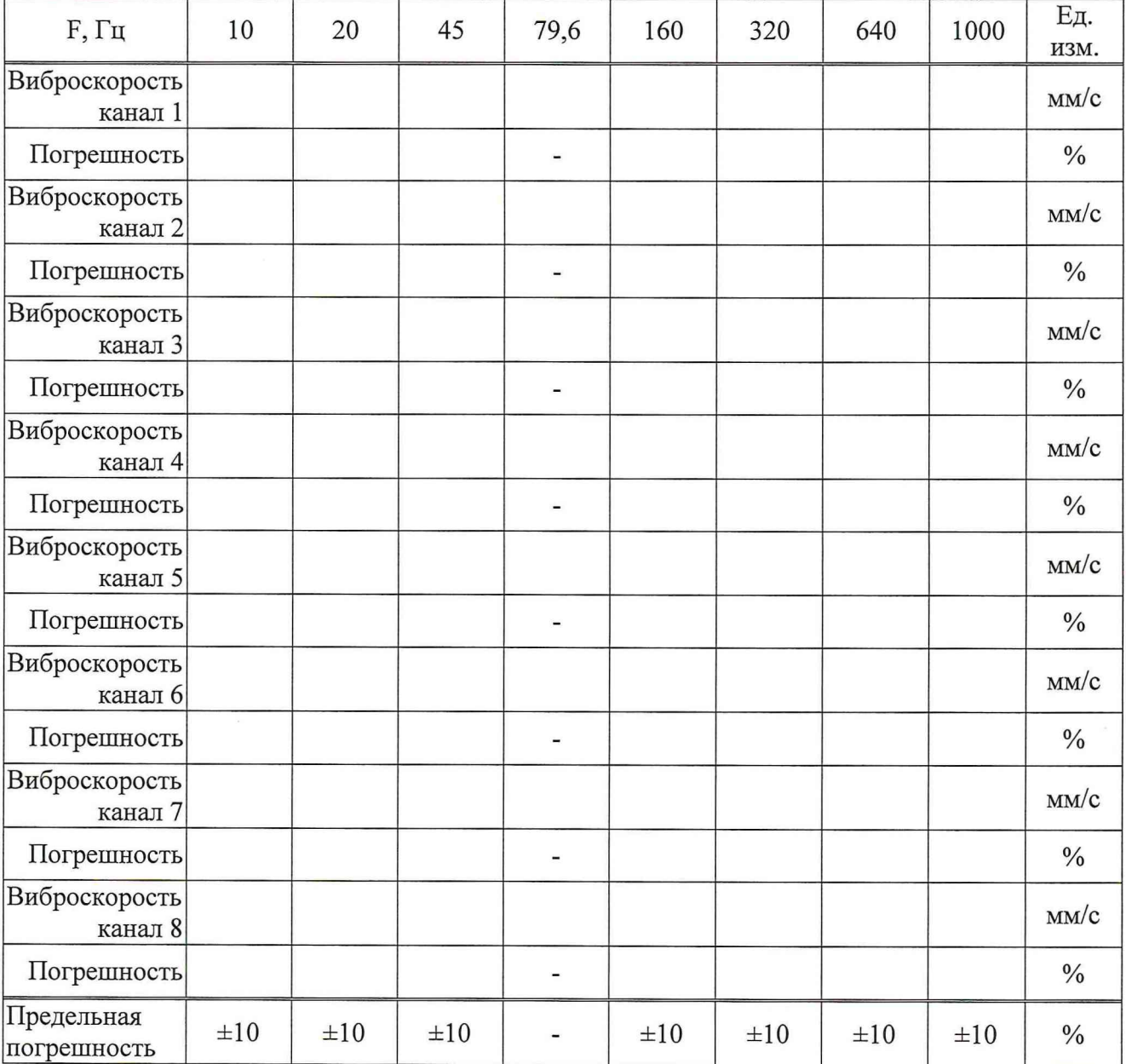

 $\overline{\mathbf{S}}$ 

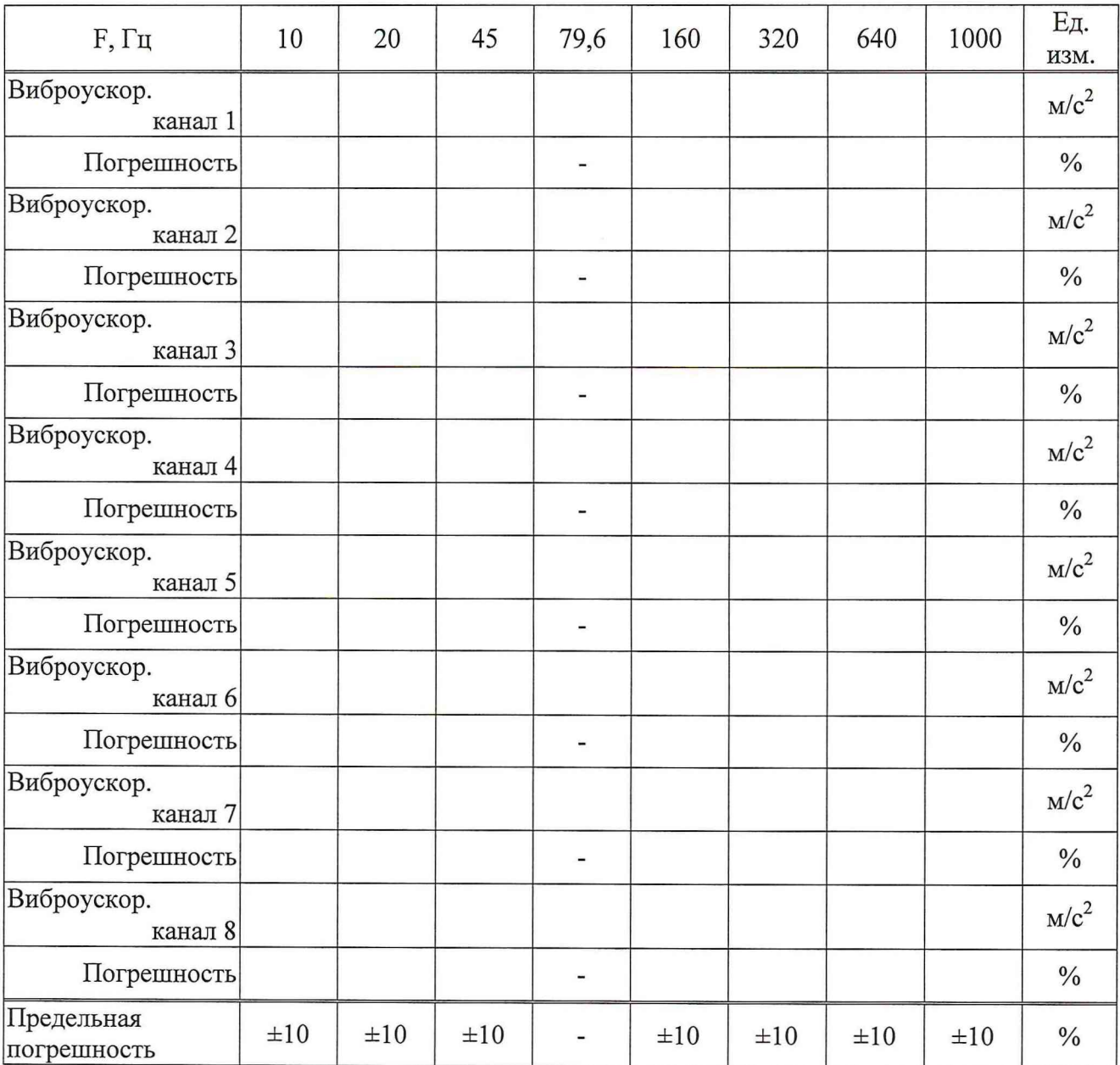

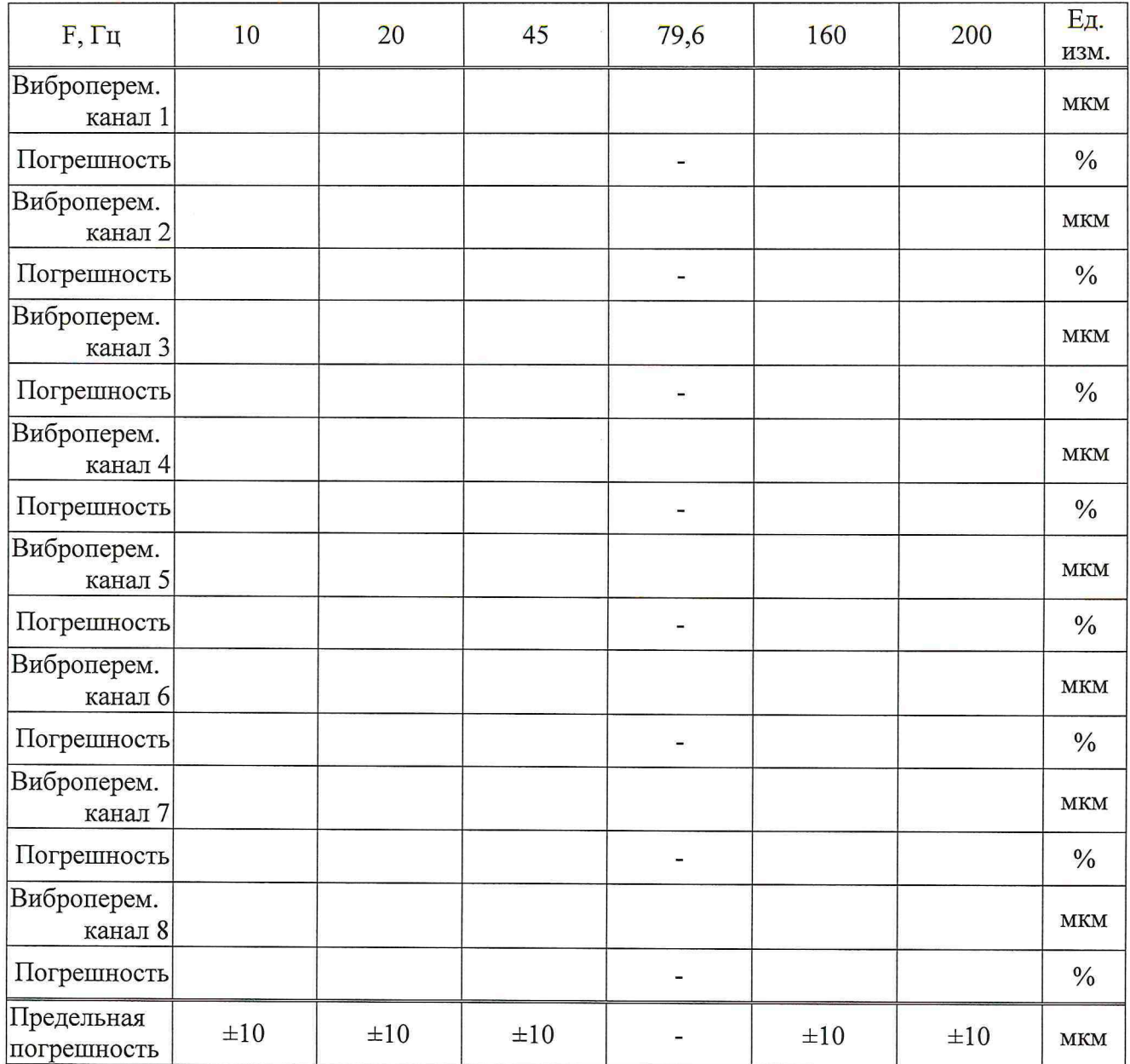

## **Заключение:**

**По результатам проведенной поверки прибор для измерения и анализа вибрации многоканальный «Атлант-ХХ» зав. № \_\_\_\_\_\_\_\_\_\_\_\_\_\_ соответствует (не соответствует) метрологическим характеристикам.**

**Поверитель: / /**